# Website management

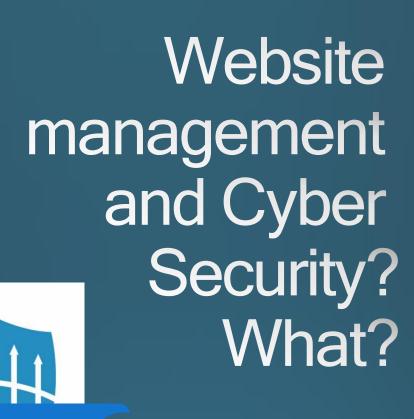

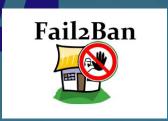

Word

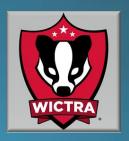

### Website management

Website management and Cyber Security? What?

- Are you interested in website management?
- Do you need resources to learn?
- Are you into Cyber Security and don't have a clue on how websites work?
- Do you need to work on your cyber security skills with websites?

WICTRA might be able to help you. Through this article you can learn about the materials you can use to learn about websites and how they work.

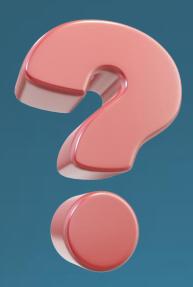

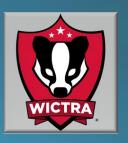

# Where to begin?

The easiest way to get started would be to visit the WICTRA range. The WICTRA range, located on the UW Oshkosh campus can get you started by working with basic hardware and website tools. There are a couple of benefits to using the WICTRA range. First you don't need to figure out or find hardware to build a system. The range provides the necessary tools for you to work on your design and web management skills. Another benefit of the range is the mentorship and technical support provided by staff and other WICTRA members. There's no need to subscribe or purchase from a webhosting provider. By working with programs such as VirtualBox and KVM, there is a great amount of time savings in creating machine to host virtual websites. Through the use of VirtualBox, the amount of time spent building machines is reduced. If you make an error that can't be resolved, simply reset the Virtual machine (VM) and start over, no need to install from scratch and no risk to your computer. No need to dedicate an entire pc to running a website.

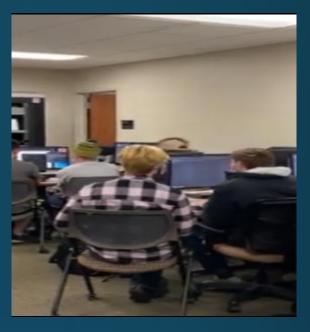

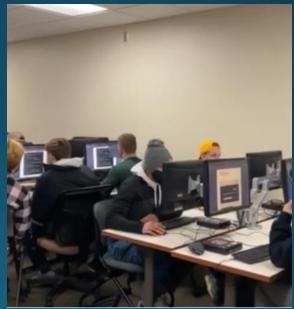

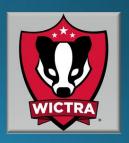

#### **Build a Virtual Lab?**

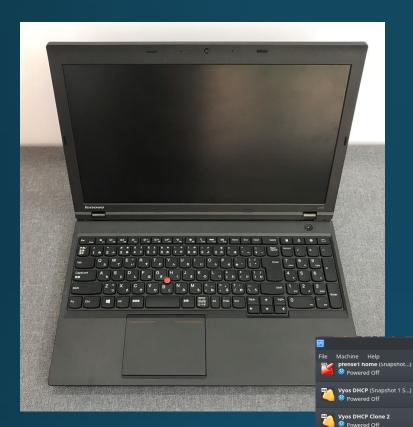

If you'd like to learn how to build your own lab for learning how to manage websites and use your own hardware, WICTRA can help you with that as well.

Preview

guacamole

Oracle VM VirtualBox Manager

Floppy, Optical, Hard Disk VT-x/AMD-V, Nested Paging, PAE/NX

Controller: SCSI SCSI Port 0: bitnami-guacamole-1.5.0-1-r03-linux-vm-debian-11-x86\_64-nami disk1.vdi (Normal, 14.90 GB)

System

Boot Order: Acceleration:

Storage

Host Driver: PulseAudio Controller: ICH AC97

Video Memory: 16 MB Graphics Controller: VBoxVGA Remote Desktop Server: Disabled Recording: Disabled

pfense1 Clone company 3

One Powered Off

WICTRA WEB

Jerrys Boat shop

O Powered Off

BWAPP

Bowered Off

Most of these older devices will max out at 16gb RAM. This is preferred . Everything will run smoother with more RAM

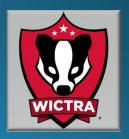

# Here is a summary of free tools and hardware requirements if you would like to build your own lab at home.

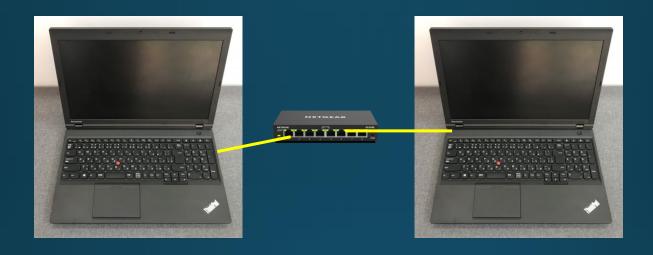

If you have an old PC preferably with an i5 processor or better, 16gb RAM and 250gb hard drive or larger. You can get away with less, but the system will probably perform slower. My preference for testing projects at home is two laptops connected through a small network switch. One laptop is configured as the website host and the other is a laptop to connect to the website interface.

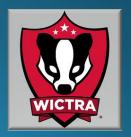

The PC operating system software.

Choose an operating system for the pc. KDE Neon, Ubuntu and Linux Mint are all good system to use for a base operating system.

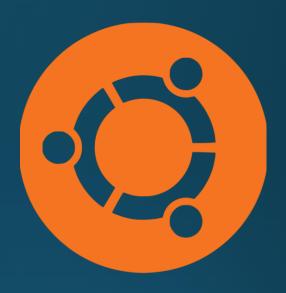

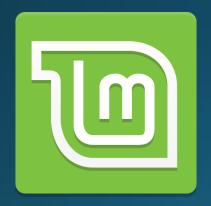

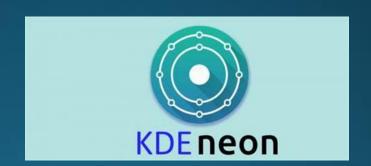

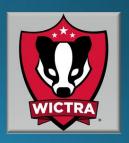

The program that makes virtualization possible.

For entry level first timers, I would recommend VirtualBox. There are other tools to use, such as KVM and VMware. These are all good, but VirtualBox is a free tool and easier for beginners to operate.

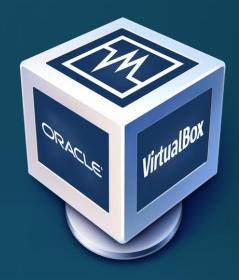

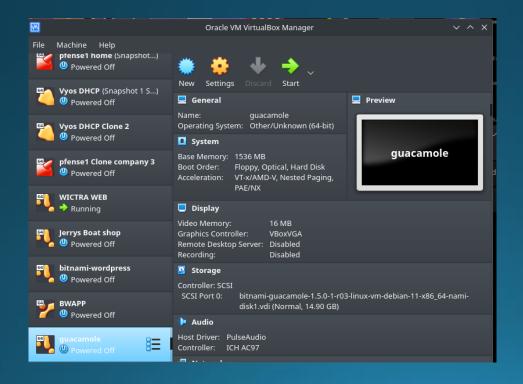

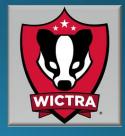

# The Software to create a network

There are a number of ways to create a network.

The easiest way is to create a virtual network inside of VirtualBox. The VirtualBox website has plenty of guidance on this step or even using YouTube.

I use a program called pfSense or VyOS and create my own programmable Virtual Machine to create the network.

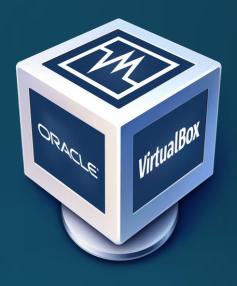

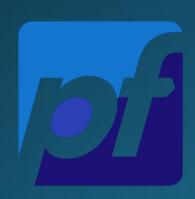

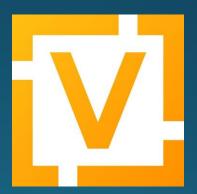

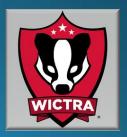

#### The website.

For this article we'll use WordPress. WordPress is used to create a large number of the websites in use today, There are prebuilt VM WordPress websites ready to use available on the internet. Just download the VM or sometimes referred to as an OVA file, import it into VirtualBox and its ready to run.

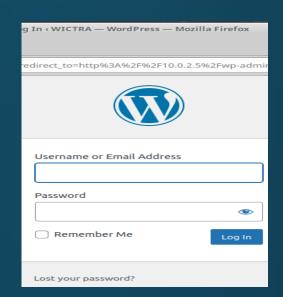

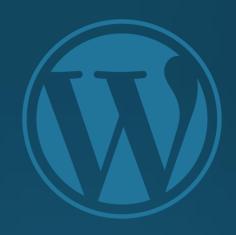

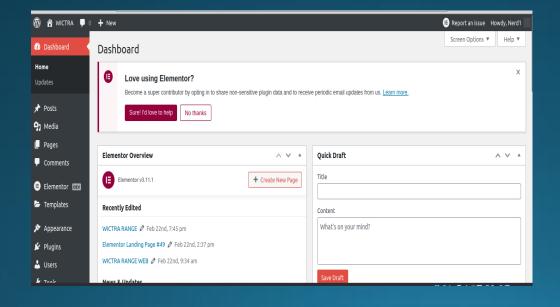

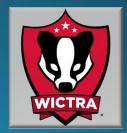

The website.

Once you have the VMs setup you can reach them from an internet browser such as Firefox.

Below is an example of a website created using VirtualBox and WordPress.

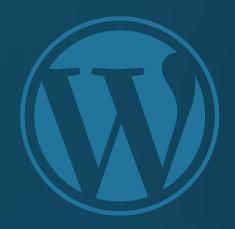

#### Jerry's Boat Shop

At Jerry's If we ain't got you doesn't need it!

#### **ABOUT US**

#### **OUR BOATS**

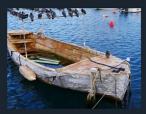

picking boats to add to the great selection available.

#### **SVC CENTER**

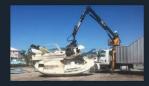

Does your boat need service or repairs?
At Jerry's we have state of the art
equipment to manage all of your needs
while taking special care of your baby.

#### **BOAT STORAGE**

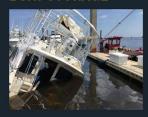

At Jerry's we can accommodate just about any type of boat you have. Currently we're running specials on ou outdoor storage bays

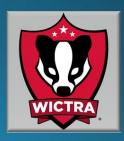

#### Questions

If you have questions or if you're interested in learning more about the topics in the article, feel free to contact the staff at WICTRA and set up a visit to the range.

www.wictra.org info@wictra.org

Look us up on LinkedIn

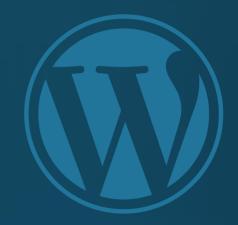

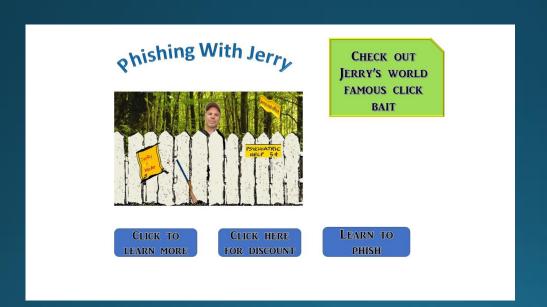

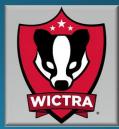